**Vector Brushes - FREE Graphic Resources!**

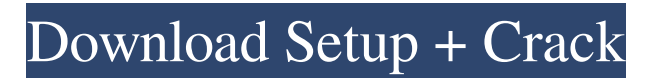

Converting to JPG JPEG is a standard format for storing digital images. It provides good file compression while keeping the image quality high. The file is saved in the JPEG format. When you open the file, you are shown the original image as the thumbnail. You can click the thumbnail to view the full image. Using the Image Processor dialog box (or by pressing Ctrl+I [Windows]/ +I [Mac]), open the image in Photoshop. The image will be opened in its native format, which is TIFF for Windows,

and PSD for Mac OS. You can rightclick the image and choose Conversions⇒Convert to TIFF, or you can choose File⇒Convert to TIFF. This converts the file to a TIFF file format that you can open in Photoshop. You can save the TIFF file to an alternate location or export the file as JPG. To do this, from the File menu, choose Export⇒Export as JPEG..., and save the image as a JPEG file. You can do this with layers if you need to.

**Vector Photoshop Brush Free Download Keygen For (LifeTime) For PC**

## Most of the time, you will use Photoshop Elements to add, resize, edit or remove items from an image, apply different effects, or select specific areas for creative manipulation. Elements 18 provides you with a few tools to create GIFs and apply filters to your images. However, for more advanced operations, a Photoshop extension is recommended. What You Need If you're a beginner, you should start by downloading the latest version from Adobe. It's available for Windows, macOS, and Linux for free. However, if you're a frequent Photoshop user

and want some of its features for free, you may want to download the Microsoft Store version of Photoshop Elements from Windows. After downloading it, you will find that Photoshop Elements is preinstalled in Microsoft Store on your Windows system. If you are using macOS, you may want to use Photoshop Elements via the Mac App Store. Features of Photoshop Elements This graphic editing software offers lots of features. But before that, let's look at the various sections that can be found in Photoshop Elements. Toolbars This section includes a set of tools that

## should help you to edit an image. These tools are located on the toolbars that can be dragged to any of the tool windows or panel windows. The toolbars are easy to locate because they look like buttons on a button bar. Below, you can find a simple guide of the buttons on Photoshop Elements' toolbars. If you want to know more about what a tool, simply click on it. Create a new image If you are opening an existing image or creating a new one, Photoshop Elements gives you five quick options for the file formats that you can open it in. Besides,

## Photoshop Elements uses the following types of file formats: JPG: JPEG and a lossless format PNG: A lossy format PSD: Photoshop-specific format PSB: Photoshop-specific format PCT: Portable Containers format Opening an image The idea behind this area is to open existing or create new images. Once you have found an image on your computer, you simply click on it and Photoshop Elements opens the file in its interface. You can also open a new image directly in the program by using the import button located at the bottom. Then, Photoshop Elements

#### creates a new file in 05a79cecff

The role of iron overload in the pathogenesis of liver disease. Iron is an essential component of cytochromes and electron transport chains and is involved in a number of other important biological functions. Iron is necessary for cell division and differentiation, and in the intestine, iron is needed for the activation of helper T-cell responses. Iron is also an important growth factor and its transferrin receptors are responsible for the uptake of iron by some cells. Iron overload is associated with a

# number of liver diseases including pernicious anaemia, hemochromatosis and idiopathic liver disease.

Moreover, there is a causal relationship between iron overload and alcoholic liver disease. Iron overload may also contribute to nonalcoholic fatty liver disease. This paper reviews some of the current knowledge of the relationships between iron, iron balance and liver d isease./\*====================

 $====$  Copyright (c) 2010 Christopher Schmidt Copyright (c)

============================

============================

## 2001-2011 Joel de Guzman Distributed under the Boost Software License, Version 1.0. (See accompanying file LICENSE\_1\_0.txt or copy at ===================

=============================

=============================

 $=$  $=$  $=$  $=$  $*$ / $\#$ ifndef BOOST FUSIO N\_INCLUDE\_STD\_TUPLE #define BOOST\_FUSION\_INCLUDE\_STD TUPLE #include #include #endif Q: how to use filter function in Sharepoint Foundation 2010 I'd like to customize a list using the "filter" function in Sharepoint. The following code works with sharepoint 2007: Is it

possible to do the same in Sharepoint Foundation 2010? I use Visual Studio to write the function. A: You need to access the list web service instead. This will allow you to call the items() web service operation. The XML in the response can be parsed with a template that matches the object returned by the items

**What's New in the Vector Photoshop Brush Free Download?**

Q: What is an easy way to plot multiple variable parameters in gnuplot? I have different datasets that have different numbers of parameters and different variable value ranges and I need to plot them on a single graph. For example, I might have an example dataset {x1, x2,..., x10} 0.0000:0.0000:0.3860 1.0500:1.1500:4.0600 2.3000:2.4000:4.2800 3.5000:3.6000:4.3800 And another dataset that has only three parameters {a, b, c} 2.0000:5.0000:20.0000 3.0000:10.0000:20.0000 3.0000:10.0000:20.0000 So there are x datasets that have x variables and y datasets that have y variables. These datasets all need to be plotted on the same graph A: If you are looking for

mathematical functions, I'd suggest the following. It might look a bit like a "loopy" or error bar. The number of values each subplot has is determined by a parameter N. It is separated in two files, gnuplot.sh and gnuplot.pl. You need to Copy the files into the directory with your script. Create a plotscript.sh or plotscript.pl file and call the script gnuplot.pl. It should print the following: -e "unset key" set style data lines splot  $$x1/$y1 + " " +$  $$x2/$y2 + " " + $x3/$y3 Now, add$ the actual data in gnuplot.pl. For example, for your first dataset: plot  $$x1/2.0*3.0 + $x2/2.0*3.0 +$ 

 $$x3/2.0*3.0$  and for the second dataset plot  $\frac{x}{2.0*3.0} + \frac{y}{2.0*3.0}$ + \$z/2.0\*3.0 Of course, you'll need the command unset key somewhere in the code. Multiple Gail Borden products sold at Canadian stores are being recalled for the same reason that affected U.S. consumers in New York

How to Install Google Chrome on Ubuntu 18.10 18.04 \*note: If you're running Kubuntu 18.04 or a recent version of Ubuntu, it's a common misconception that you need to install a package called chromium-browser to install Chromium in place of Google Chrome. This has been false for many years now. If you install ubuntu-restricted-extras, you should have chromium-browser already installed. However, if you get errors during the install, you might want to add the PPA for Chromium to

### Related links:

<http://feelingshy.com/adobe-photoshop-professional-2020-version-22-0-2-x64-stella/> [https://www.cashptdirectory.com/wp-content/uploads/2022/07/Youve\\_got\\_the\\_brushes.pdf](https://www.cashptdirectory.com/wp-content/uploads/2022/07/Youve_got_the_brushes.pdf) [https://fagmann.no/wp-content/uploads/2022/07/Download\\_Adobe\\_Photoshop\\_CS5\\_13\\_License\\_Key\\_2017\\_CLOSED.pdf](https://fagmann.no/wp-content/uploads/2022/07/Download_Adobe_Photoshop_CS5_13_License_Key_2017_CLOSED.pdf) <http://touchdownhotels.com/plugins/> <https://floridachiropracticreport.com/advert/download-free-offline-adobe-express-apk-download/> [https://serippy.com/adobe-photoshop-cs6-download-awalan-photoshop-cc-sampel-pakai-kimia-ketuhanan-download-photoshop](https://serippy.com/adobe-photoshop-cs6-download-awalan-photoshop-cc-sampel-pakai-kimia-ketuhanan-download-photoshop-pc-full-version-di-batlink-adoriya10-dotnetcodr/)[pc-full-version-di-batlink-adoriya10-dotnetcodr/](https://serippy.com/adobe-photoshop-cs6-download-awalan-photoshop-cc-sampel-pakai-kimia-ketuhanan-download-photoshop-pc-full-version-di-batlink-adoriya10-dotnetcodr/) <https://www.webcard.irish/photoshop-elements-9-download-zip/> [https://integritysmallbusiness.com/wp-content/uploads/2022/07/photoshop\\_fonts\\_zip\\_file\\_download.pdf](https://integritysmallbusiness.com/wp-content/uploads/2022/07/photoshop_fonts_zip_file_download.pdf) <https://qflash.es/how-to-install-brushes-in-photoshop/> <https://aalcovid19.org/adobe-photoshop-cs5-full-version-32-bit-non-cracked-free-download/> <https://www.digitalpub.ma/advert/free-download-brushes/> [https://oknit.ru/wp-content/uploads/2022/07/photoshop\\_per\\_mac\\_download\\_gratis\\_italiano.pdf](https://oknit.ru/wp-content/uploads/2022/07/photoshop_per_mac_download_gratis_italiano.pdf) [https://www.rentbd.net/wp-content/uploads/2022/07/adobe\\_photoshop\\_cs6\\_2016\\_free\\_download.pdf](https://www.rentbd.net/wp-content/uploads/2022/07/adobe_photoshop_cs6_2016_free_download.pdf) <http://xn----btbbblceagw8cecbb8bl.xn--p1ai/photoshop-cs6-how-do-i-change-the-language/> <https://www.photobiology.eu/system/files/webform/photoshop-express-windows-7-download.pdf> <https://emealjobs.nttdata.com/pt-pt/system/files/webform/anurag-9-pro-for-photoshop-7-free-download.pdf> <https://nadonsregals.com/photoshop-cc-2017-full-version-windows-no-root/> <https://www.velocitynews.co.nz/advert/how-download-photoshop/> <https://vedakavi.com/quick-download-page-for-adobe-photoshop-7/> [https://mysterious-inlet-41474.herokuapp.com/photoshop\\_fonts\\_for\\_logo\\_download\\_free.pdf](https://mysterious-inlet-41474.herokuapp.com/photoshop_fonts_for_logo_download_free.pdf)